**To Connect Audio:** Dial-in: 888-273-3658 Access code: 5620642

### System Archiving (for Court Unit Administrators)

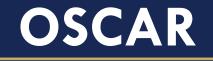

Online System for Clerkship Application and Review

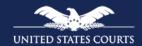

Administrative Office of the United States Courts

September 2018

### Instructors

- Primary Instructor: Kevin Tsan
- Back-up Instructor: Derek Rebuck

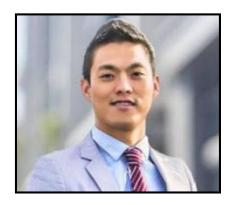

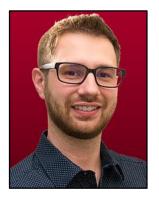

# Housekeeping Rules

- Mute phone when in listening mode
- Use the WebEx "Hand" tool to raise your hand to ask questions
- Use the WebEx "Chat" feature to post questions

# Objectives

- Describe system archiving and its benefits
- Explain the impact on court unit administrators
- Review the system archiving timeline
- Retain your information

### What is System Archiving?

The OSCAR Program Office performs system archiving once a year. The purpose of system archiving is to purge outdated accounts, positions, documents, and applications to prepare for the next hiring season. Please note that OSCAR is not a document repository. We have over 50,000 users, so archiving helps the site run more efficiently.

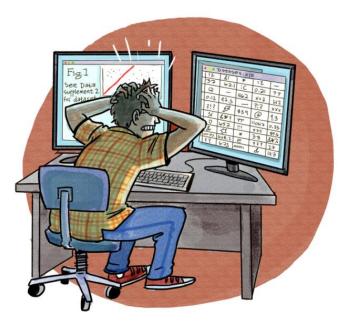

## System Archiving 101

- Storage in OSCAR is reserved for accounts and documents
- Annual emails are sent to every OSCAR account holder providing information regarding the archiving process, events, and timeline
- Specific instructions are emailed court unit administrators

### **Archiving Impact**

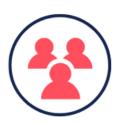

### Court Unit Administrators Will Lose...

- Applications from 2016-2017
- Positions filled/expired as of June 30, 2018
- Count of applications reporting to Administrative Office
- Predefined reports

### **Understanding Archiving Jargon**

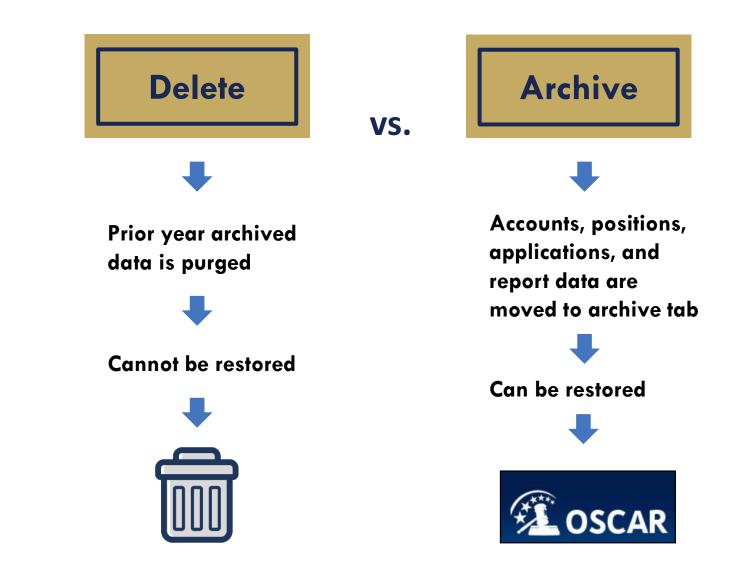

# **Archiving Timeline**

#### What Does the Administrative Office Do?

- Begin preparations for system archiving
- October 17 October 25

#### What Can You Do?

OSCAR account user: keep your eye out for notification emails and communication from OSCAR Program Office.

Send emails to court unit administrators

#### What Does the Administrative Office Do?

- Delete all currently archived accounts (accounts were archived during last year's system archiving)
- Delete all currently archived applications from 2016 to 2017 hiring season (these are applications submitted over two years ago)

November 26

Court unit administrators make sure to download 2016 to 2017 archived applications and applicant information for your records prior to this date.

#### What Can You Do?

#### What Does the Administrative Office Do?

- Delete unused applicant accounts (accounts without documents or application materials associated with them)
- Delete unused recommender accounts (accounts without any recommendation letters associated with them)

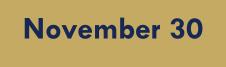

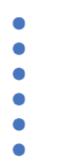

#### What Can You Do?

Court unit administrators download applications submitted to posted positions for your records prior to this date.

- Archive clerkship positions filled/expired as of June 30, 2018
- Archive applications associated with positions filled/expired as of June 30, 2018

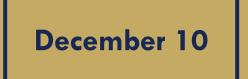

Court unit administrators download 2018 filled/expired positions for your records prior to this date.

## **Saving Outdated Applications**

- To save a list of outdated applications from 2015 and 2016:
  - Navigate to Judges on the main menu.
  - Click on the view icon
  - Select **Applications** avigate to **Archived** tab.
  - Sort the column Submitted On to filter by year.
  - Select an individual applicant or use selector column + to select all.
  - Click View Printable List.
  - Click File, Save As..., or Print.

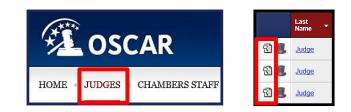

| Judge, OSCAR Test                           |              |                |  |
|---------------------------------------------|--------------|----------------|--|
| Judge Information Account Clerkship Details | Applications | Chambers Staff |  |
| Active Archived Folders                     |              |                |  |

| Batch ( | Options (9 item     | s selected)                             |                                                   |                          |                               |                            | Items 1-14               | of 14   Showing 20 🗸 |  |
|---------|---------------------|-----------------------------------------|---------------------------------------------------|--------------------------|-------------------------------|----------------------------|--------------------------|----------------------|--|
| Mail 🔻  | Generate Paci       | ket View Printable Li                   | st                                                |                          |                               |                            |                          |                      |  |
|         | tpplicant<br>Jame 👻 | Documents                               | JD/LLB From 🔫                                     | Class<br>Rank -          | Clerkship Type 👻              | Clerkship                  | Submitted On 👻           | əst Updated 🛛 👻      |  |
| •       | VA, A               | ₩ R C W<br>L S                          | Other                                             | 30%                      | Term Law Clerk-<br>Chambers   | Sep 1, 2019 (1<br>Year)    | May 28, 2015<br>4:57 pm  |                      |  |
| •       | łanks, Tom          | RL                                      | The George<br>Washington University<br>Law School | Student is<br>not ranked | Death Penalty<br>Law Clerk    | Jan 1, 2016 (1<br>Year)    | Jul 22, 2015<br>4:23 pm  | ul 22, 2015 4:25 pm  |  |
| •       | Ailic,<br>Iasmina   | 📓 R C L<br>S                            | Thomas M. Cooley Law<br>School                    | Not yet ranked           | Career Law Clerk<br>-Chambers | Sep 1, 2016<br>(Permanent) | Aug 16, 2015<br>3:56 pm  | ug 24, 2015 2:53 pm  |  |
| •       | Smarts, Nia         | R                                       | Other                                             | 5%                       | Career Law Clerk<br>-Chambers | Sep 1, 2017<br>(Permanent) | Sep 08, 2015<br>12:40 pm | ep 08, 2015 12:42 pm |  |
| •       | Smarts, Nia         | ඩ් ට් \$ 📔<br>දී ඩි ඩි                  | Other                                             | 5%                       | Death Penalty<br>Law Clerk    | Jan 1, 2016 (1<br>Year)    | Oct 01, 2015<br>4:44 pm  | ct 01, 2015 4:47 pm  |  |
| •       | Rosenberg,<br>Talia | لى 2 🛪 📔<br>د 2 د س                     | The George<br>Washington University<br>Law School | Student is not ranked    | Term Law Clerk-<br>Chambers   | Sep 1, 2016 (1<br>Year)    | Mar 22, 2016<br>1:50 pm  |                      |  |
| •       | Shloush,<br>Abigail | الم الم 🖸<br>الم الم                    | The George<br>Washington University<br>Law School | Student is<br>not ranked | Term Law Clerk-<br>Chambers   | Sep 1, 2016 (1<br>Year)    | May 03, 2016<br>11:15 pm | ay 04, 2016 1:57 am  |  |
| •       | Aoss,<br>Samuel     | 1 L L S                                 | Georgetown University<br>Law Center               | School does not rank     | Term Law Clerk-<br>Chambers   | Sep 1, 2016 (1<br>Year)    | May 09, 2016<br>7:01 pm  | ay 12, 2016 12:18 pm |  |
| •       | Aoss,<br>Samuel     | 100 100 100 100 100 100 100 100 100 100 | Georgetown University<br>Law Center               | School does not rank     | Term Law Clerk-<br>Chambers   | Sep 1, 2016 (2<br>Years)   | May 09, 2016<br>7:02 pm  | ay 12, 2016 12:18 pm |  |

### **Retaining a Filled/Expired Position**

- To download or print the details of a filled/expired position:
  - Navigate to Judges on the main menu.
  - Click on the view icon
  - Select Clerkship Detailand click the green View button.
  - Select View Printable button.
  - Position details display on a web browser window.
     Navigate to File on the menu bar and select Save as or Print.

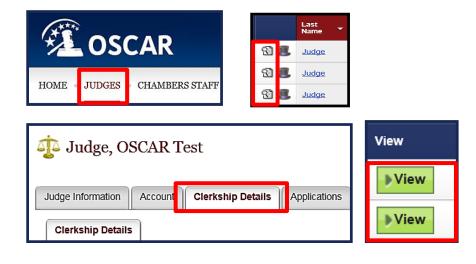

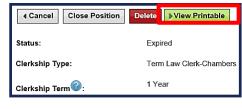

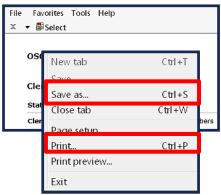

### **Retaining Count of Applications**

- To count the number of applications to a position:
  - Navigate to Judges on the main menu.
  - Click on the view icon
  - Select Applications and navigate to Folders tab.
  - Perform a basic position clerkship type in the All Applicants folder and Deleted Applicants folder under System Folders to retrieve the total count number of applications.

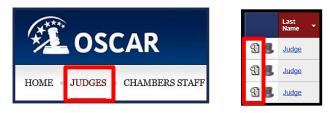

| 🤹 Judge, OSCAR Test                         |              |  |  |
|---------------------------------------------|--------------|--|--|
| Judge Information Account Clerkship Details | Applications |  |  |
| Active Archived Folders                     |              |  |  |

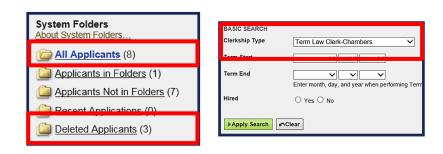

## **Retaining Applications**

- To generate and retain a packet of applications:
  - Navigate to Judges on the main menu.
  - Click on the view icon  $\mathfrak{A}$  .
  - Select Applications and navigate to Archived tab.
  - Check the box next to each applicant(s) on the selector column and click on

### **Generate Packet** in the batch options menu.

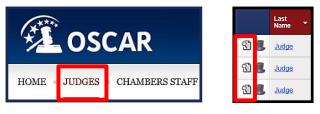

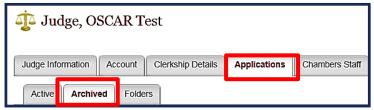

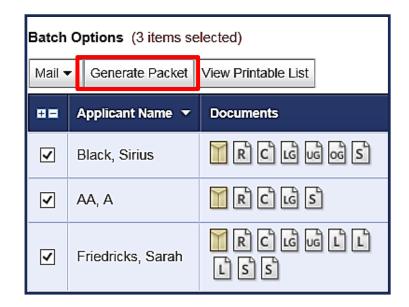

## **Retaining Applications**

- OSCAR displays the
   Applications screen
   under the Printable
   Application Packets tab.
- Make your desired selections, enter a name for the packet, and click submit request.
- The packet is ready for download when the system sends out a notification email. The downloadable packet expires within 7 days.

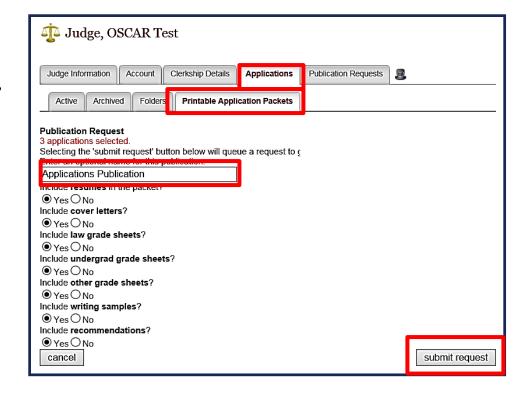

## **Running and Saving Reports**

- As a court unit administrator, you can run predefined reports. Reports can be run manually or scheduled to run at recurring intervals.
- OSCAR provides a number of reports, including: Clerkship Positions (open and closed), Applicants with Citizenship Data, and Participant Judges.

## **Running and Saving Reports**

- To run a report:
  - Navigate to the
     **Reporting** tab on the main menu.
  - Click the **Regenerate Report** icon.
  - Click View Report
     button to see the
     results.

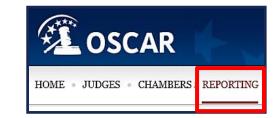

|     |   |   | Class       |
|-----|---|---|-------------|
| ସ୍କ | 3 | 0 | Judge       |
| ସ୍କ | 3 | 0 | Application |
| ସ୍କ | 3 | 0 | Position    |

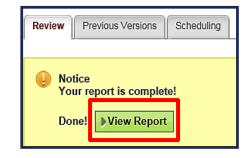

### Running and Saving Reports (cont'd)

- Review tab:
  - Provides Regen Report,
     Open in New Window,
     Save as Excel, and Return
     to Report List buttons.
- Previous Versions tab:
  - Displays a list of previously generated reports. (Note: holds up to 10 reports.)
- Scheduling tab:
  - Shows the options to run a scheduled report by the period (day, week, or month) and multiple value.

| Review    | Prev | vious Versions | Scheduling | ]             |                       |
|-----------|------|----------------|------------|---------------|-----------------------|
|           |      |                |            |               |                       |
| Regen Rep | ort  | Open In Nev    | w Window   | Save As Excel | Return To Report List |

| Review Previous Versions | Scheduling            |  |  |
|--------------------------|-----------------------|--|--|
| < Return To Report List  |                       |  |  |
| Options                  | Created               |  |  |
| ସା କ୍ଷ ମ                 | Aug 24, 2017 12:26 pm |  |  |
| ରୀ କ୍ଷ ମା                | Aug 24, 2017 12:16 pm |  |  |
| ରୀ କ୍ଷ 🕙                 | Jan 03, 2017 9:24 am  |  |  |

| Review Previous Version                                      | Scheduling               |  |  |  |
|--------------------------------------------------------------|--------------------------|--|--|--|
| Submit Save × Cancel Changes                                 |                          |  |  |  |
| Report Scheduler                                             |                          |  |  |  |
| You may schedule your reports to run on a recurring schedule |                          |  |  |  |
| Period*:                                                     | Select a frequency for t |  |  |  |
|                                                              | day                      |  |  |  |

# For More Information

- To locate additional information:
  - On the OSCAR homepage, select
     **Resources** tab.
    - Tip Sheets
    - Downloadable Resources
    - FAQs (Frequently Asked Questions)
- Judge Resources Spark Page
- <u>One-one-One Training</u>
- OSCAR Program Office

Phone: 1-866-666-2120 (toll free)

Email: oscar-support@ao.uscourts.gov

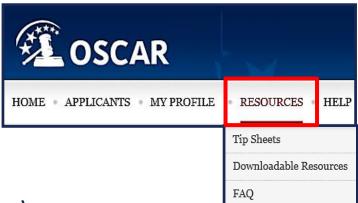

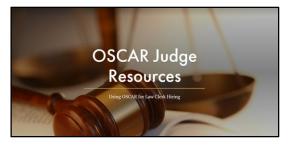

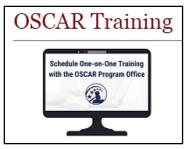

### Feedback

Please provide feedback for this course in the link below
 <u>https://www.surveymonkey.com/r/OSCAR</u>
 <u>TrainingFeedback</u>

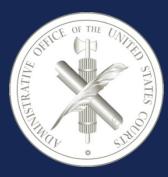

Administrative Office of the United States Courts Office of Human Resources Policy and Strategic Initiatives Office One Columbus Circle, N.E. Washington, DC 20544 www.uscourts.gov www.oscar.uscourts.gov